# SỞ GIÁO DUC VÀ ĐÀO TAO LÂM ĐỒNG **TRƯỜNG THPT CÁT TIÊN**

# **TỔ TOÁN - TIN MÔN: TIN HOC 12**

# **ĐỀ CƯƠNG ÔN TẬP GIỮA HỌC KÌ I NĂM HỌC 2023 – 2024**

## **I. PHẦN LÝ THUYẾT.**

**Chương I: Khái niện về hệ cơ sở dữ liệu.**

**Một số từ viết tắt có thể dùng trong nội dung đề cương:**

+ Cơ sở dữ liệu: CSDL.

+ Hệ quản trị cơ sở dữ liệu: Hệ QTCSDL.

+ MS Access: Microsoft Access.

#### **Bài 1: Một số khái niệm cơ bản.**

**Câu 1:** Phát biểu nào sau đây là **ĐÚNG** về "Hệ quản trị cơ sở dữ liệu" ?

**A.** Là một loại thiết bị hỗ trợ màn hình máy tính.

**B.** Là một loại thiết bị hỗ trợ mạng máy tính.

**C.** Là một loại dữ liệu được lưu trữ trên máy tính.

**D.** Là một loại phần mềm máy tính.

**Câu 2:** Để lưu trữ và khai thác thông tin bằng máy tính cần phải có:

**A.** Hệ QTCSDL. **B.** Các thiết bị vật lí.

- 
- **C.** Hệ QTCSDL, các thiết bị vật lí. **D.** CSDL, hệ QTCSDL, các thiết bị vật lí.

**Câu 3:** Phát biểu nào sau đây là **ĐÚNG** ?

**A.** Máy tính điện tử ra đời trước CSDL và hệ QTCSDL.

**B.** Máy tính điện tử ra đời sau CSDL và hệ QTCSDL.

**C.** Hệ QTCSDL ra đời trước máy tính điện tử và CSDL.

**D.** Máy tính điện tử, CSDL và hệ QTCSDL ra đời cùng một thời trước.

**Câu 3:** Công việc thường gặp khi xử lí thông tin của một tổ chức ?

**A.** Tạo lập hồ sơ và cập nhật hồ sơ. **B.** Cập nhật hồ sơ và khai thác hồ sơ.

**C.** Tạo lập hồ sơ và khai thác hồ sơ. **D.** Tạo lập, cập nhật và khai thác hồ sơ.

**Câu 4:** Những việc nào **KHÔNG THUỘC** nhóm thao tác cập nhật hồ sơ?

- 
- **A.** Xóa một hồ sơ. **B.** Thống kê và lập báo cáo.
- **C.** Thêm hai hồ sơ. **D.** Sửa tên trong một hồ sơ.

**Câu 5:** Hệ quản trị CSDL là:

**A.** Phần mềm dùng tạo lập, cập nhật, lưu trữ và khai thác thông tin của CSDL.

**B.** Phần mềm dùng tạo lập, lưu trữ một CSDL.

**C.** Phần mềm để thao tác và xử lý các đối tượng trong CSDL.

**D.** Phần mềm dùng tạo lập và xử lý các đối tượng trong CSDL.

**Câu 6:** Việc xác định cấu trúc hồ sơ được tiến hành vào thời điểm nào ?

**A.** Trước khi thực hiện các phép tìm kiếm, tra cứu thông tin.

**B.** Cùng lúc với việc nhập và cập nhật hồ sơ.

**C.** Sau khi đã nhập các hồ sơ vào máy tính.

**D.** Trước khi nhập hồ sơ vào máy tính.

Câu 7: Hoạt đông nào sau đây có sử dụng CSDL?

- **A.** Bán vé máy bay. **B.** Quản lý học sinh trong nhà trường.
- **C.** Bán hàng có quy mô. **D.** Tất cả đều đúng.
- 

Câu 8: Bước đầu tiên của công việc Tạo lân hồ sơ là:

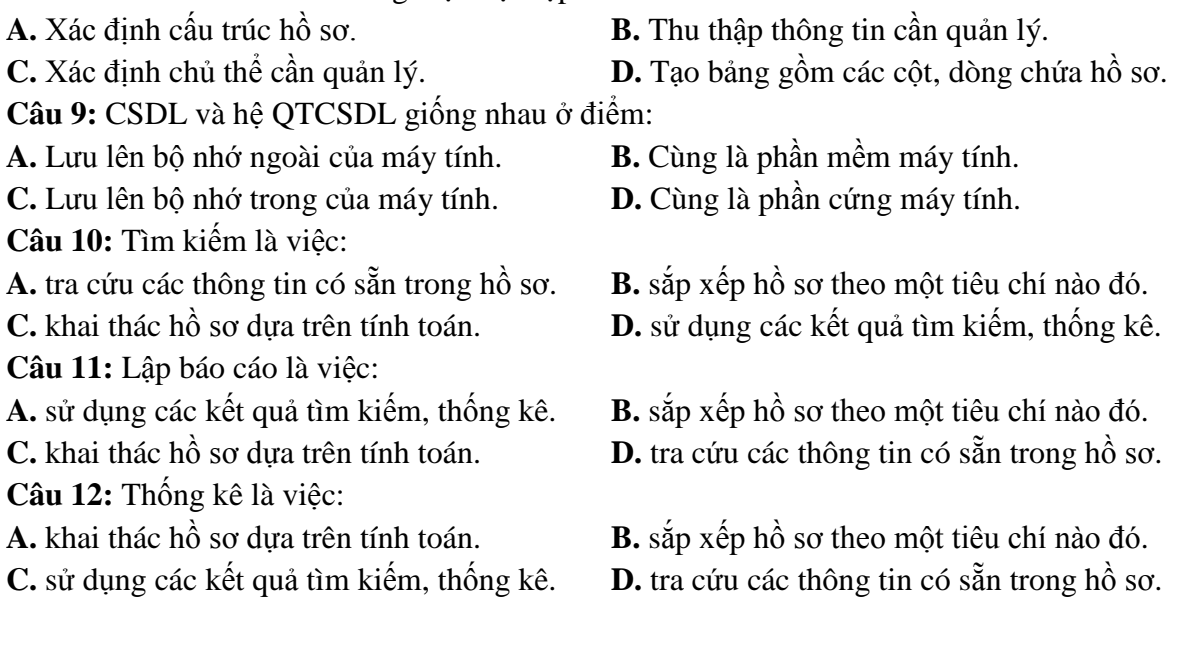

### **Bài 2: Hệ quản trị cơ sở dữ liệu.**

**Câu 1:** Chức năng nào của hệ QTCSDL là quan trọng nhất ?

**A.** Cung cấp môi trường cập nhật và khai thác CSDL.

**B.** Cung cấp công cụ kiểm soát, điều kiểm truy cập.

**C.** Cung cấp ngôn ngữ thao tác dữ liệu.

**D.** Cung cấp môi trường tạo lập CSDL.

**Câu 2:** Chức năng cung cấp môi trường cập nhật và khai thác dữ liệu của hệ QTCSDL nhằm thực hiện việc:

**A.** Phát hiện và ngăn chặn truy cập trái phép. **B.** Mô tả dữ liệu.

**C.** Duy trì tính nhất quán của dữ liệu. **D.** Nhập, sửa, xóa dữ liệu.

**Câu 3:** Một Hệ QTCSDL **KHÔNG** có chức năng nào trong các chức năng dưới đây?

**A.** Cung cấp môi trường tạo lập CSDL.

**B.** Cung cấp môi trường cập nhật và khai thác dữ liệu.

**C.** Cung cấp công cụ quản lí bộ nhớ.

**D.** Cung cấp công cụ kiểm soát, điều khiển truy cập vào CSDL.

**Câu 4:** Ngôn ngữ định nghĩa dữ liệu bao gồm các lệnh cho phép:

**A.** Đảm bảo tính độc lập dữ liệu.

**B.** Khai báo kiểu dữ liệu, cấu trúc dữ liệu và các ràng buộc trên dữ liệu của CSDL.

**C.** Mô tả các đối tượng được lưu trữ trong CSDL.

**D.** Khai báo kiểu dữ liệu của CSDL.

**Câu 5:** Ngôn ngữ thao tác dữ liệu bao gồm các lệnh cho phép:

**A.** Nhập, sửa, xóa dữ liệu.

**B.** Khai báo kiểu, cấu trúc, các ràng buộc trên dữ liệu của CSDL.

**C.** Khai thác dữ liệu như: tìm kiếm, sắp xếp, kết xuất báo cáo…

**D.** Câu A và C.

**Câu 6:** Người nào có vai trò quan trọng trong phân quyền truy cập sử dụng CSDL?

**A.** Người dùng cuối. **B.** Người lập trình.

**C.** Người quản trị CSDL. **D.** Người bảo hành các thiết bị phần cứng của máy tính.

**Câu 7:** Người nào tạo ra các phần mềm ứng dụng đáp ứng nhu cầu khai thác thông tin từ CSDL?

**A.** Người lập trình ứng dụng. **B.** Người dùng cuối.

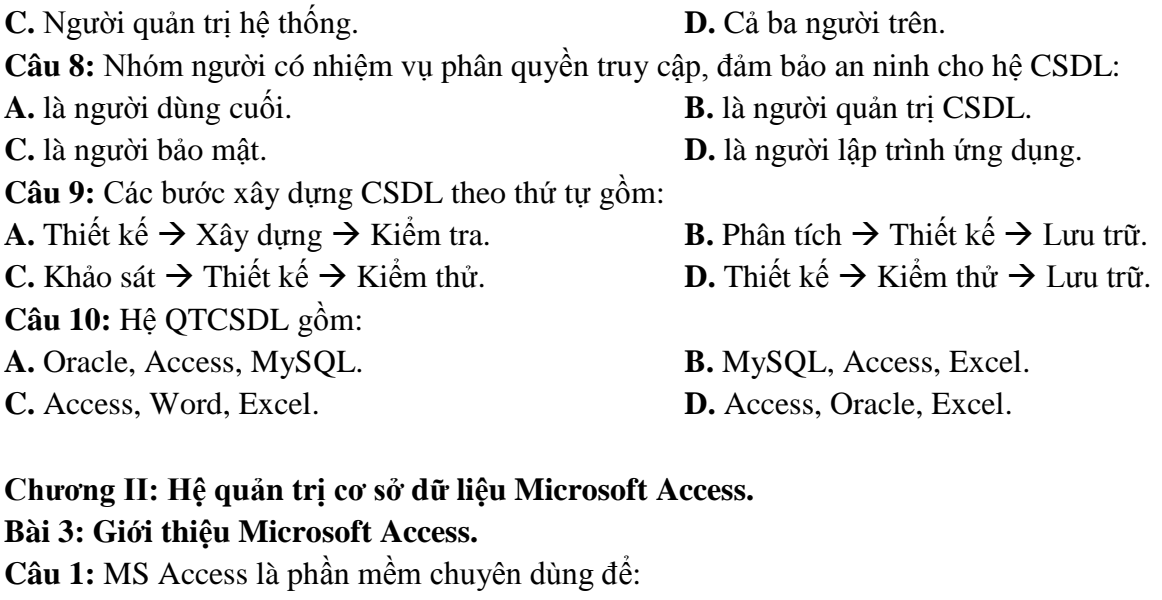

**A.** Xử lí văn bản. **B.** Xử lý bảng tính điện tử. **C.** Quản trị cơ sở dữ liệu. **D.** Quản lí hệ thống. **Câu 2:** Trong MS Access, đối tượng cơ sở chứa thông tin về một chủ thể xác định là **A.** Table. **B.** Form. **C.** Report. **D.** Query. **Câu 3**: Phần mở rộng của tên tệp tin trong MS Access là: **A.** py. **B.** doc. **C.** xls. **D.** accdb. **Câu 4**: Các đối tượng chính của MS Access là: **A.** Table, Form, Field, Query. **B.** Query, Table, Wizard, Form. **C.** Field, Record, Table, Query. **D.** Table, Query, Form, Report. **Câu 5**: Đối tượng **Table** trong Access có chức năng: **A.** Sắp xếp, tìm kiếm và kết xuất dữ liệu xác định từ một hoặc nhiều bảng. **B.** Tạo giao diện thuận tiện cho việc nhập và hiển thị thông tin. **C.** Lưu trữ dữ liệu của CSDL.

**D.** Được thiết kế để định dạng, tính toán, tổng hợp các dữ liệu được chọn và in ra. **Câu 6:** Đối tượng **Query** trong Access có chức năng:

**A.** Sắp xếp, tìm kiếm và kết xuất dữ liệu xác định từ một hoặc nhiều bảng.

**B.** Tạo giao diện thuận tiện cho việc nhập và hiển thị thông tin.

**C.** Lưu trữ dữ liệu của CSDL.

**D.** Được thiết kế để định dạng, tính toán, tổng hợp các dữ liệu được chọn và in ra.

**Câu 7:** Đối tượng **Form** trong Access có chức năng:

**A.** Sắp xếp, tìm kiếm và kết xuất dữ liệu xác định từ một hoặc nhiều bảng.

**B.** Tạo giao diện thuận tiện cho việc nhập và hiển thị thông tin.

**C.** Lưu trữ dữ liệu của CSDL.

**D.** Tính toán, tổng hợp các dữ liệu được chọn và in ra.

**Câu 8:** Đối tượng **Report** trong Access có chức năng:

**A.** Sắp xếp, tìm kiếm và kết xuất dữ liệu xác định từ một hoặc nhiều bảng.

**B.** Tạo giao diện thuận tiện cho việc nhập và hiển thị thông tin.

**C.** Lưu trữ dữ liệu của CSDL.

**D.** Được thiết kế để định dạng, tính toán, tổng hợp các dữ liệu được chọn và in ra.

**Câu 9:** Hãy sắp xếp các bước sau để được một thao tác đúng khi tạo một CSDL mới?

(1) Chọn nút Create. (2) Chọn File  $\rightarrow$  New.

(3) Nhập tên cơ sở dữ liệu. (4) Chọn Blank Database. **A.** (2)  $\to$  (4)  $\to$  (3)  $\to$  (1) **B.** (2)  $\to$  (1)  $\to$  (3)  $\to$  (4) **C.** (1)  $\to$  (2)  $\to$  (3)  $\to$  (4)  $\to$  (4)  $\to$  (2) **D.** (1)  $\to$  (3)  $\to$  (4)  $\to$  (2) **Câu 10:** Trong Access, để tạo CSDL mới, thao tác thực hiện lệnh nào sau đây là đúng? **A.** Create Table in Design View. **B.** Create table by using wizard. **C.** File/Open. **D.** File/New/Blank Database. Câu 11: Hai chế đô chính làm việc với các đối tượng là: **A.** Trang dữ liệu và thiết kế. **B.** Chỉnh sửa và cập nhật. **C.** Thiết kế và bảng. **D.** Thiết kế và cập nhật. **Câu 12:** Trong chế độ trang dữ liệu, ta có thể chuyển sang chế độ thiết kế bằng cách dùng menu: **A.** Format→Design View **B.** View→Design View **C.** Tools → Design View **D.** Edit → Design View **Câu 13**: Để chuyển đổi qua lại giữa chế độ trang dữ liệu và chế độ thiết kế, ta nháy nút: **A. E. B.**  $\times$  hoặc  $\overline{G}$  **C.**  $\times$  hoặc **E. D.**  $\overline{G}$  hoặc **E. Câu 14:** Ở chế độ thiết kế (Design View) không cho phép: **A.** Tạo đối tượng mới. **B.** Thay đổi cấu trúc bảng, biểu mẫu. **C.** Thay đổi dữ liệu đã có. **D.** Thay đổi cách trình bày và định dạng biểu mẫu, báo cáo. **Bài 4: Cấu trúc bảng. Câu 1:** Thành phần cơ sở của MS Access là: **A.** Table **B.** Field **C.** Record **D.** Field name **Câu 2:** Trong Access, muốn làm việc với đối tượng bảng, tại cửa sổ cơ sở dữ liệu ta chọn nhãn: **A.** Queries **B.** Reports **C.** Tables **D.** Forms **Câu 3:** Trong các phát biểu sau, phát biểu nào **SAI**? **A.** Trường (field): bản chất là cột của bảng, thể hiện thuộc tính của chủ thể cần quản lý. **B.** Bản ghi (record): bản chất là hàng của bảng, gồm dữ liệu về các thuộc tính của chủ thể được quản lý. **C.** Kiểu dữ liệu (Data Type): là kiểu của dữ liệu lưu trong một trường. **D.** Một trường có thể có nhiều kiểu dữ liệu. **Câu 4:** Trong Access, một bản ghi được tạo thành từ dãy: **A.**Trường **B.** Cơ sở dữ liệu **C.** Tệp **D.**Bản ghi khác **Câu 5:** Phát biểu nào sau là **ĐÚNG NHẤT** ? **A.** Record là tổng số hàng của bảng. **B.** Data Type là kiểu dữ liệu trong một bảng. **C.** Table gồm các cột và hàng. **D.** Field là tổng số cột trên một bảng. **Câu 6:** Trong Access, khi nhập dữ liệu cho bảng, giá trị của field GIOI\_TINH là True. Khi đó field GIOI\_TINH được xác định kiểu dữ liệu gì ? **A.** Yes/No **B.** Boolean **C.** True/False **D.** Date/Time **Câu 7**: Chọn kiểu dữ liệu nào cho trường điểm "Toán", "Lý", "Hoá"? **A.** AutoNumber. **B.** Yes/No. **C.** Number. **D.** Currency. **Câu 8:** Khi làm việc với cấu trúc bảng, để xác định kiểu dữ liệu của trường, ta xác định tên kiểu dữ liệu tại cột: **A.** Field Type. **B.** Description. **C.** Data Type. **D.**Field Properties.

**Câu 9:** Trong khi tạo cấu trúc bảng, muốn thay đổi kích thước của trường, ta xác định giá trị mới tại dòng:

**A.** Field Name. **B.** Field Size. **C.** Description. **D.** Data Type.

**Câu 10:** Trường mà giá trị của chúng được xác định duy nhất mỗi hàng của bảng được gọi là: **A.** Khóa chính. **B.** Bản ghi chính. **C.** Kiểu dữ liệu. **D.** Trường chính.

**Câu 11**: Hãy chọn phát biểu **ĐÚNG** trong các phát biểu sau?

**A.** Khi đã chỉ định khóa chính cho bảng, Access sẽ không cho phép nhập giá trị trùng hoặc để trống giá trị trong trường khóa chính.

**B.** Trường khóa chính có thể nhận giá trị trùng nhau.

**C.** Trường khóa chính có thể để trống.

**D.** Trường khóa chính phải là trường có kiểu dữ liệu là Number hoặc AutoNumber.

**Câu 12**: Hãy chọn phát biểu **SAI** trong các phát biểu sau?

**A.** Khi đã chỉ định khóa chính cho bảng, Access sẽ không cho phép nhập giá trị trùng hoặc để trống giá trị trong trường khóa chính.

**B.** Khóa chính có thể là một hoặc nhiều trường.

**C.** Một bảng có thể có nhiều khóa chính.

**D.** Có thể thay đổi khóa chính.

**Câu 13:** Khi làm việc với cấu trúc bảng, muốn lưu cấu trúc vào ổ đĩa, ta thực hiện :

**A.** View  $\rightarrow$  Save. **B.** Tools  $\rightarrow$  Save. **C.** Format  $\rightarrow$  Save. **D.** File  $\rightarrow$  Save.

**Câu 14:** Khi làm việc với cấu trúc bảng, muốn chèn thêm một trường mới, ta thực hiện:

**A.** Insert  $\rightarrow$  Rows. **B.** Tools  $\rightarrow$  Insert Rows.

**C.** Edit  $\rightarrow$  Insert Rows. **D.** File  $\rightarrow$  Insert Rows.

## **Bài 5: Các thao tác cơ bản trên bảng.**

**Câu 1:** Cập nhật dữ liệu là:

**A.** Thay đổi dữ liệu trong các bảng.

**B.** Thay đổi dữ liệu trong các bảng gồm: thêm bản ghi mới, chỉnh sửa, xóa bản ghi.

**C.** Thay đổi cấu trúc của bảng.

**D.** Thay đổi cách hiển thị dữ liệu trong bảng.

**Câu 2:** Chế độ nào cho phép thực hiện cập nhật dữ liệu trên bảng một cách đơn giản?

**A.** Chế độ hiển thị trang dữ liệu. **B.** Chế độ biểu mẫu.

**C.** Chế độ thiết kế. **D.** Một đáp án khác.

**Câu 3:** Muốn chèn thêm một bản ghi mới, ta thực hiện : Insert  $\rightarrow$  ..........

**A.** Record **B.** New Rows **C.** Rows **D.** New Record

**Câu 5:** Phát biểu nào **SAI** trong các phát biểu sau ?

**A.** Có thể thêm bản ghi vào giữa các bản ghi đã có trong bảng.

**B.** Có thể sử dụng phím Tab để di chuyển giữa các ô trong bảng ở chế độ trang dữ liệu.

**C.** Tên trường có thể chứa các kí tự số và không thể dài hơn 64 kí tự.

**D.** Bản ghi đã bị xóa thì không thể khôi phục lại được.

**Câu 6:** Trong MS Access, từ **Filter** có ý nghĩa gì ?

**A.** Tìm kiếm dữ liệu **B.** Lọc dữ liệu

**C.** Sắp xếp dữ liệu **D.** Xóa dữ liệu

**Câu 7**: Để tìm kiếm và thay thế dữ liệu trong bảng ta chọn biểu tượng nào sau đây ?

**A.**  $\mathbf{A}^*$ . **B.** III **C.**  $\mathbf{Z}^*$  **D.** II.

**Câu 8**: Trong Access, muốn in dữ liệu ra giấy, ta thực hiện

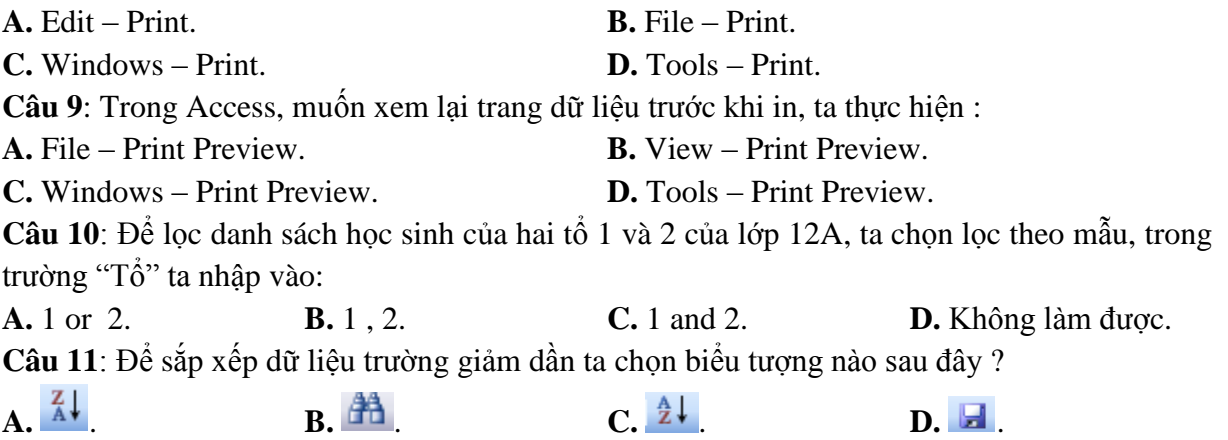

#### **II. PHẦN THỰC HÀNH.**

**Bài 1:** Khởi động Access, tạo CSDL với tên QuanLi\_HS, trong CSDL này tạo bảng HOC\_SINH có cấu trúc được mô tả như sau:

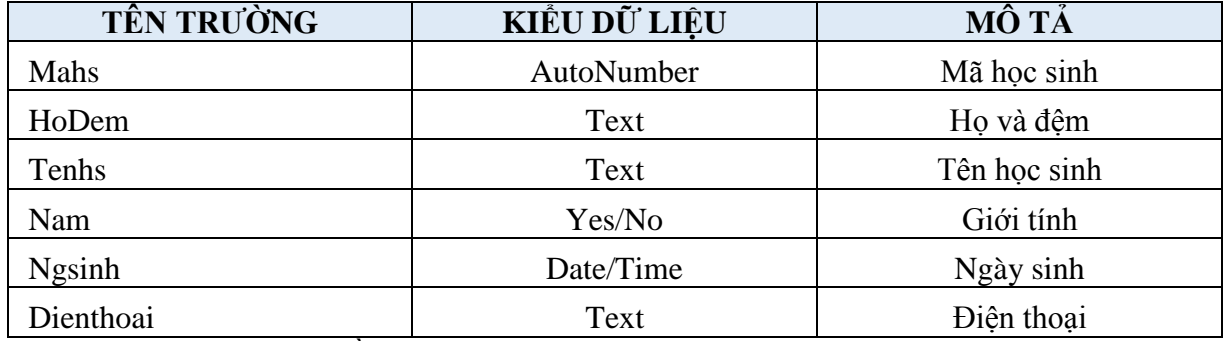

**Bài 2:** Thực hiện các yêu cầu sau cho Bài 1:

1. Chỉ định trường Mahs là khoá chính.

2. Phía dưới trường Ngsinh, thêm trường DTB (Điểm trung bình) kiểu dữ liệu là Number.

3. Thêm các bản ghi sau đây vào bảng:

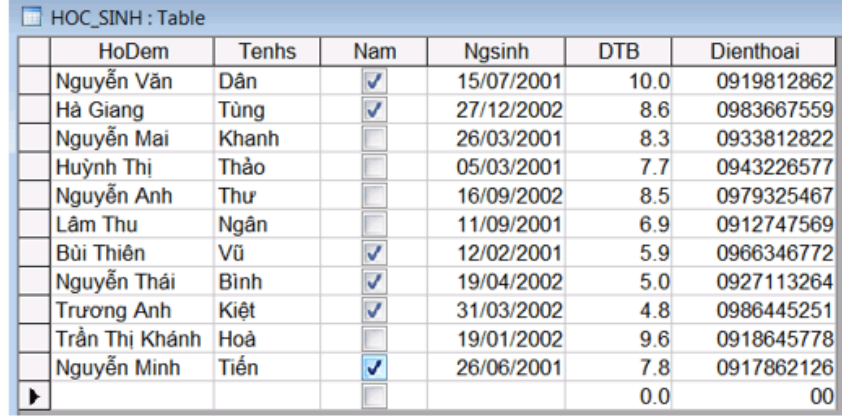

4. Sắp xếp tên học sinh theo thứ tự giảm dần.

5. Hiển thị các bạn nam trong lớp.

6. Sử dụng chức năng tìm kiếm để tìm các học sinh có tháng sinh là 3.

7. Lọc ra các học sinh có điểm trung bình từ 6.5 trở lên. Sắp xếp điểm trung bình theo thứ tự tăng dần.

9. Lọc ra các học sinh nam có điểm trung bình từ 6.5 trở lên.

**\* Ghi chú:** Đề kiểm tra giữa học kì 1 (NH 2023 – 2024) bao gồm 28 câu trắc nghiệm (7 điểm) làm bài trên giấy và 3 câu thực hành làm bài trên máy tính (3 điểm).